## **Acrobat Reader**

## **Naše tipy pro práci s aplikací Acrobat Reader**

ÚIT **doporučuje** soubory ukládat na lokální disk a pracovat s nimi zde. Platí to pro všechny soubory, které chcete upravovat.

**1.** Otevřete požadovaný dokument [Obr.1](https://uit.opf.slu.cz/_media/navody:adobe01.png).

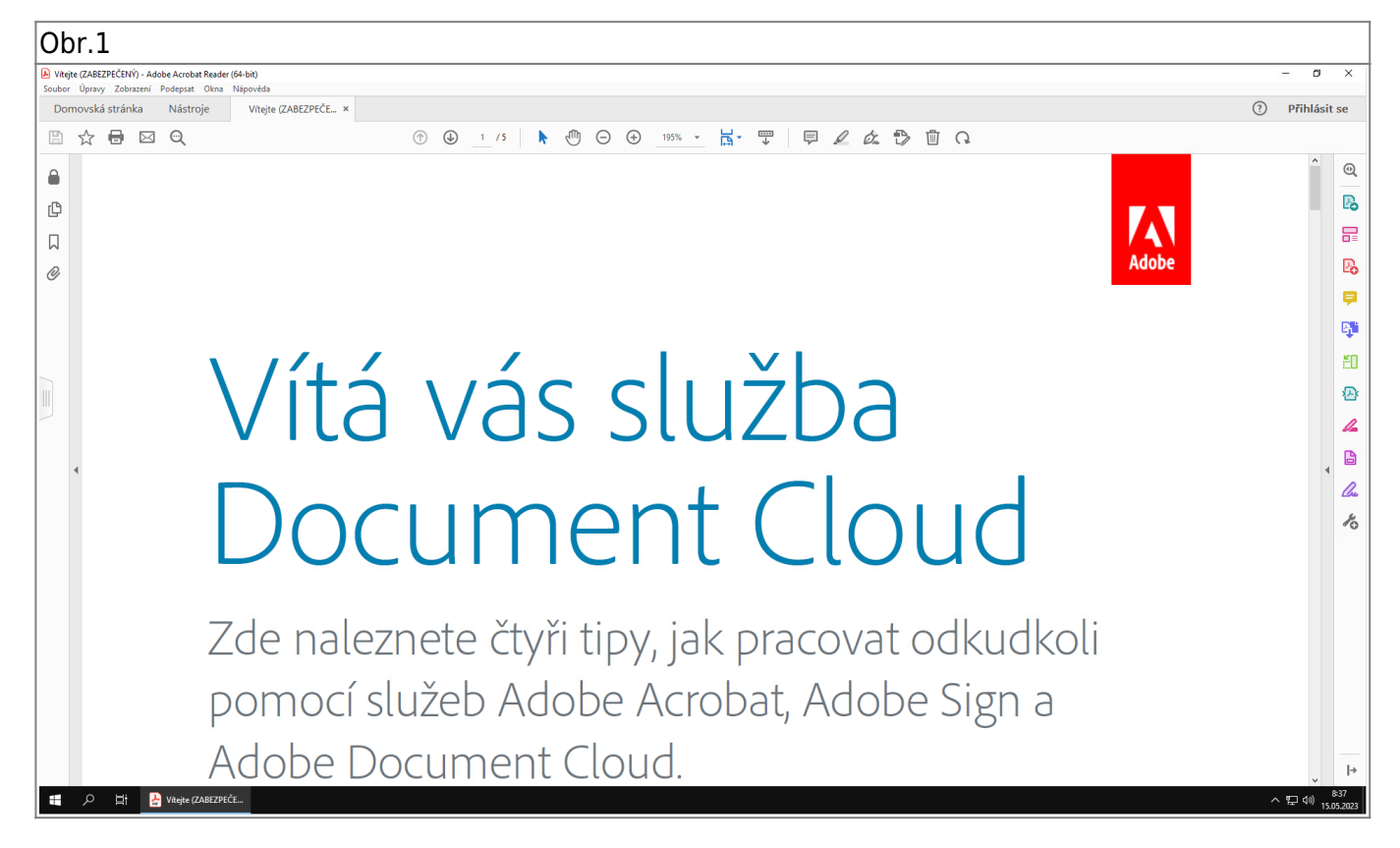

**2.** V horí navigační liště najdete několik voleb pro práci s dokumentem [Obr.2.](https://uit.opf.slu.cz/_media/navody:adobe02.png) Tento seznam je možné upravovat po kliknutí pravým tlačítkem myši. Může se tedy lišit v závislosti na Vašich úpravách.

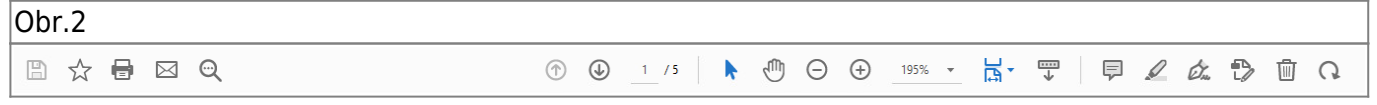

**3.** V prostřední části lišty naleznete ovládání zobrazení dokumentu. Krom manipulace velikosti je možno přepnout na **Přizpůsobit pro jednu celou stránku** nebo aktivovat **Režim čtení** [Obr.3](https://uit.opf.slu.cz/_media/navody:adobe03.png).

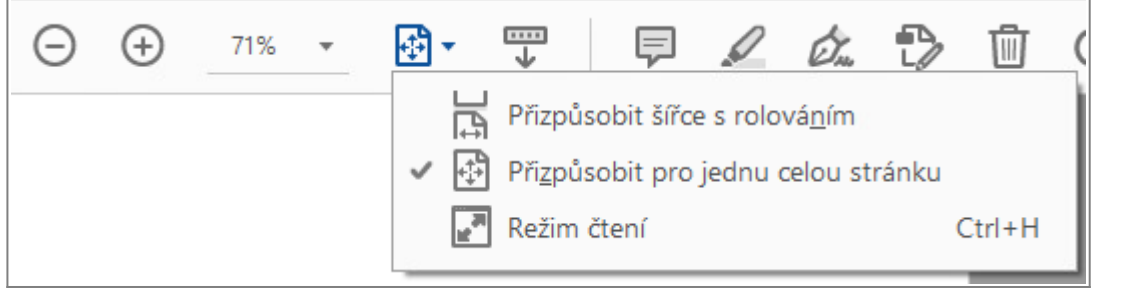

**4.** Vedle ovládání zobrazení naleznete možnosti úprav. Mimo jiné **Přidat lístek s poznámkou**, **Zvýraznit text** nebo **Podepsat dokument** [Obr.4.](https://uit.opf.slu.cz/_media/navody:adobe04.png) Přidání poznámky naleznete také po kliknutí pravým tlačítkem myši v dokumentu [Obr.5.](https://uit.opf.slu.cz/_media/navody:adobe05.png)

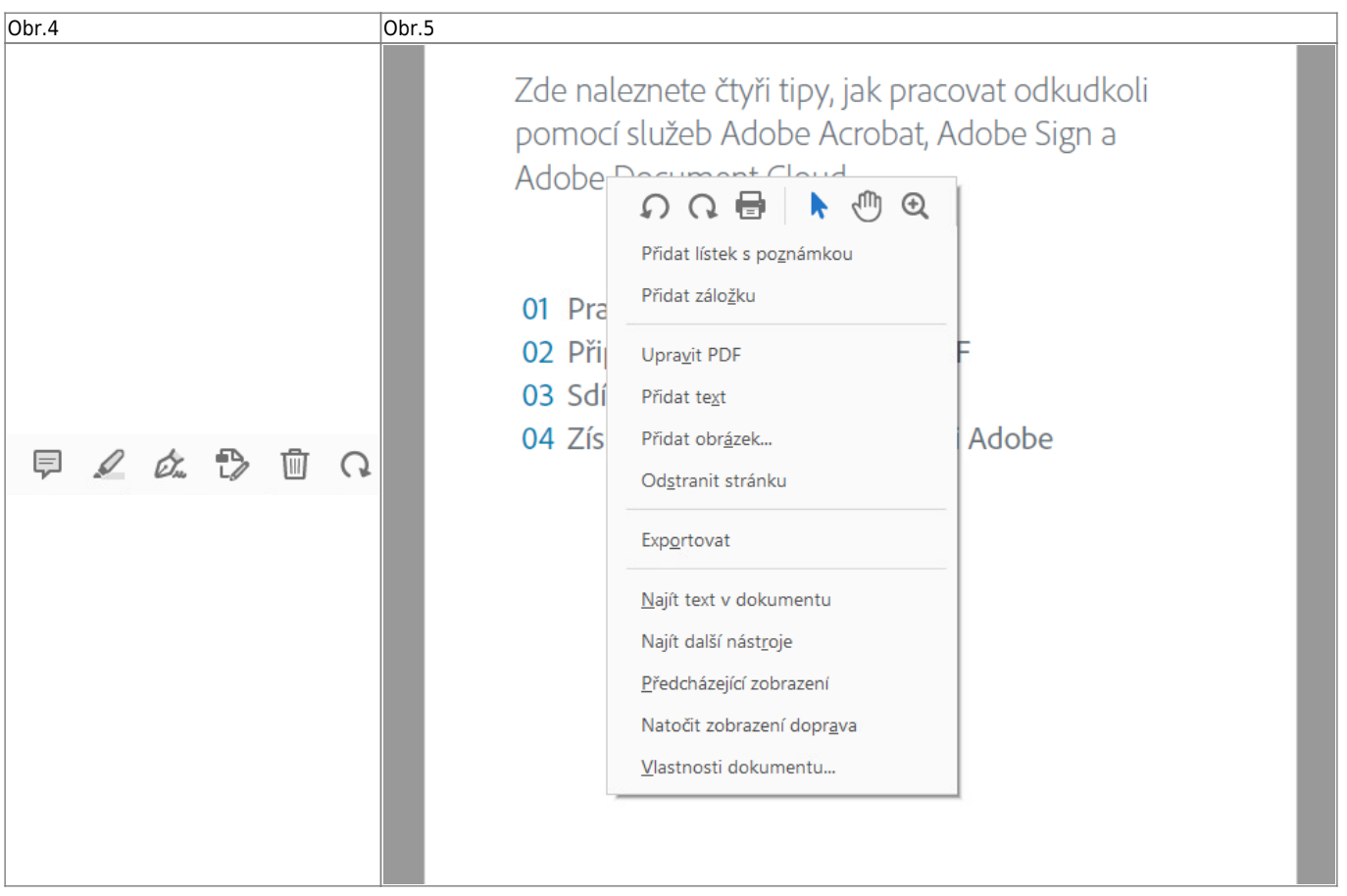

**5.** Po vložení poznámky se zobrazí pole pro zadání textu. Poznámku lze také barevně označit nebo tahem přesunou její umístění. [Obr.6](https://uit.opf.slu.cz/_media/navody:adobe06.png).

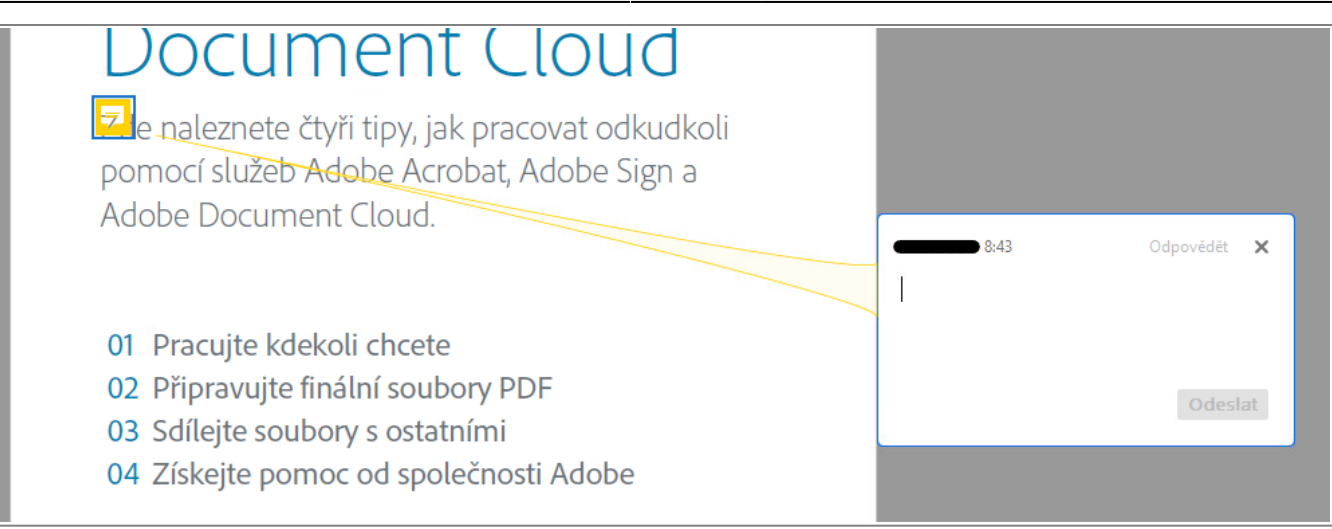

**6.** Při volbě zvýraznění textu se vám změní kurzor na výber a tahem označíte požadovanou část. Opět platí možnost editace barvy [Obr.7](https://uit.opf.slu.cz/_media/navody:adobe07.png).

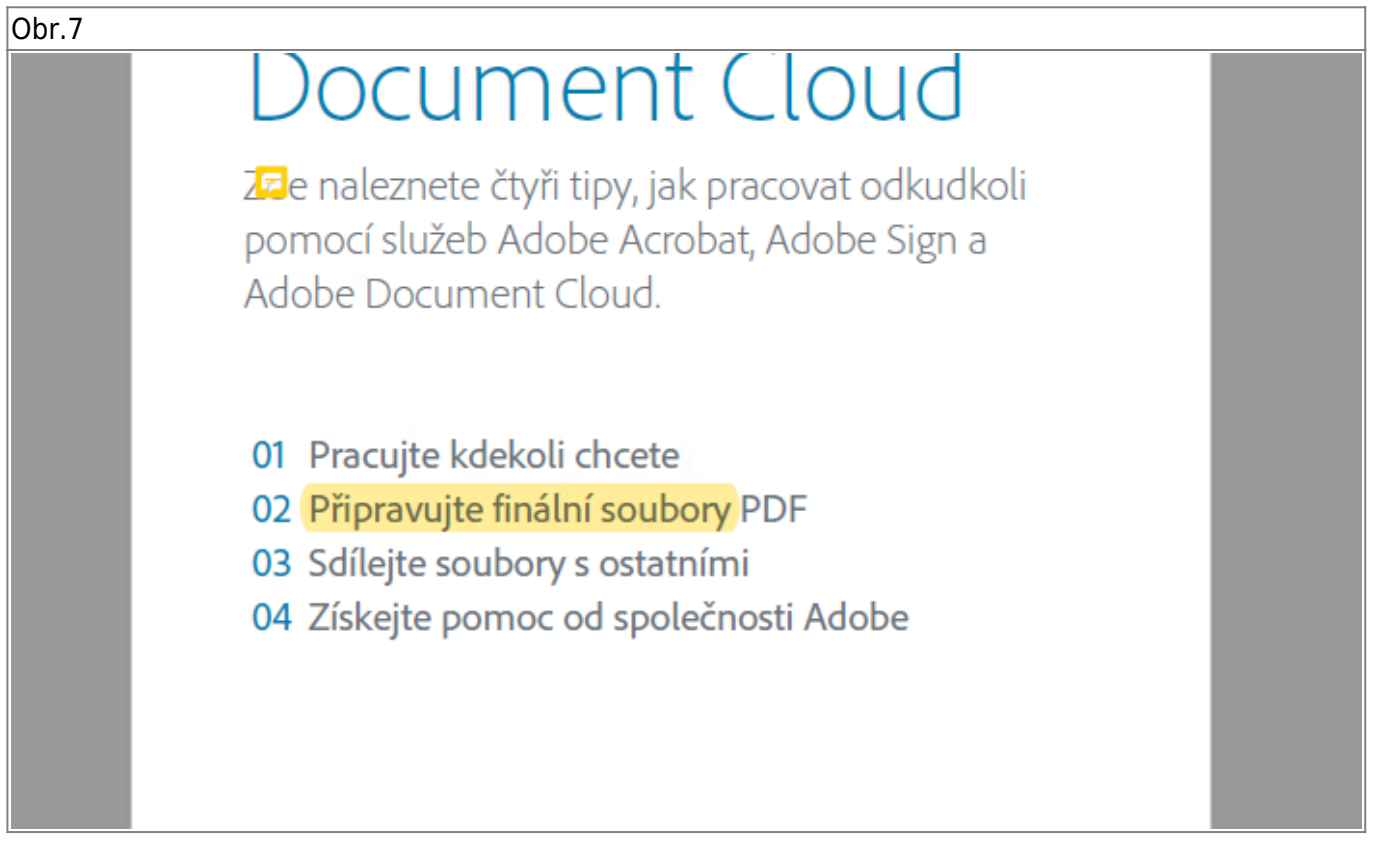

## **7.** V pravé části zvolte ikonu **Poznámka** [Obr.8](https://uit.opf.slu.cz/_media/navody:adobe08.png).

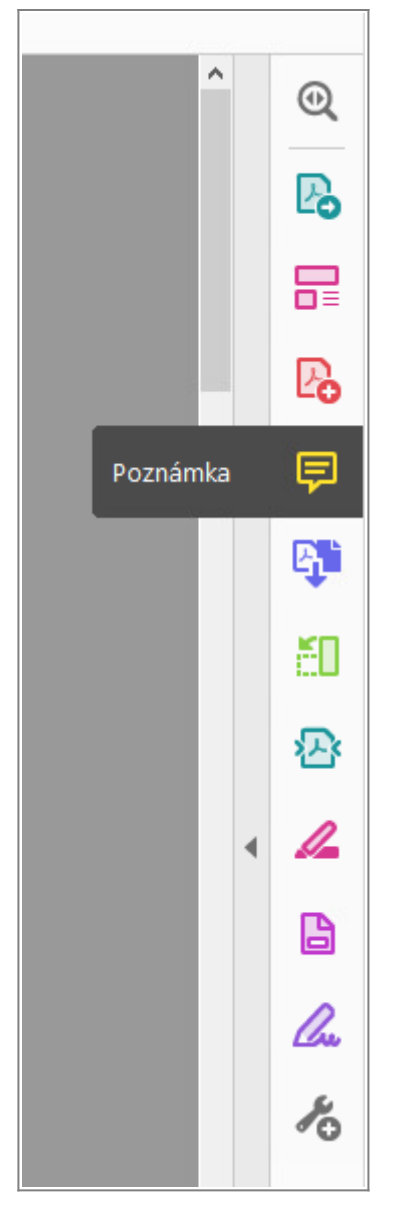

**8.** V horní části tím zobrazíte lištu pro již zmízěnou úpravu poznámek a zvýraznění [Obr.9](https://uit.opf.slu.cz/_media/navody:adobe09.png).

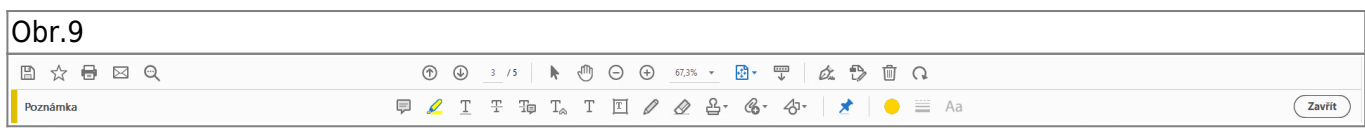

**9.**Zároveň se vám otevře seznam poznámek a zvýrazněného textu [Obr.10](https://uit.opf.slu.cz/_media/navody:adobe10.png). V něm vidíte čísla stránek a můžete se ne ně ihned přesunout kliknutím. Je tedy možno tyto poznámky využít jako záložky, které jsou dostupné pouze v plné (placené) verzi Adobe.

2024/06/16 11:53 5/5 Acrobat Reader

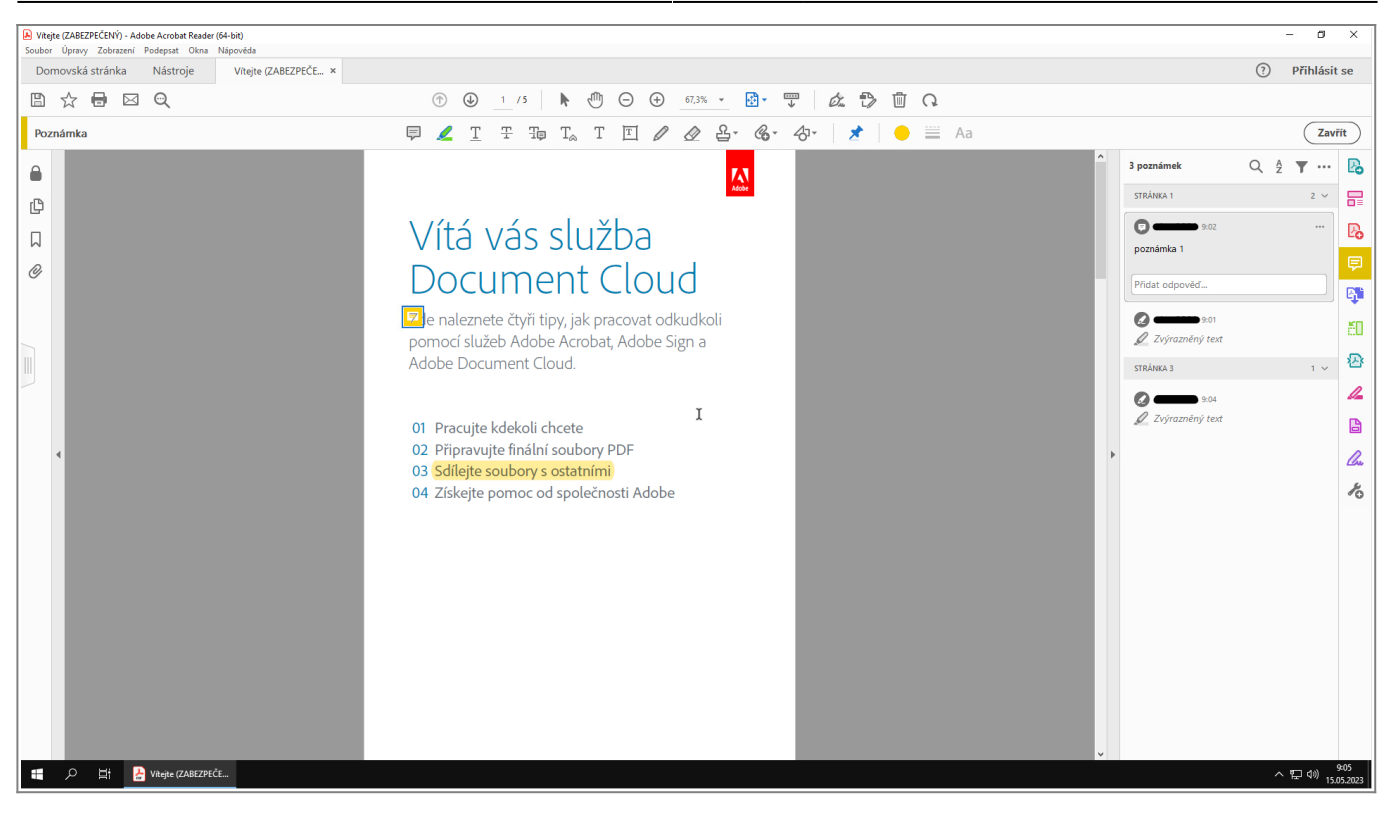

From: <https://uit.opf.slu.cz/>- **Ústav informačních technologií**

Permanent link: **[https://uit.opf.slu.cz/navody:acro\\_read?rev=1684474201](https://uit.opf.slu.cz/navody:acro_read?rev=1684474201)**

Last update: **2023/05/19 05:30**

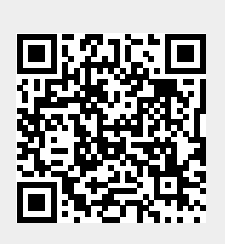